# **GUIDE D'UTILISATION**

## **PLAYER1080P**

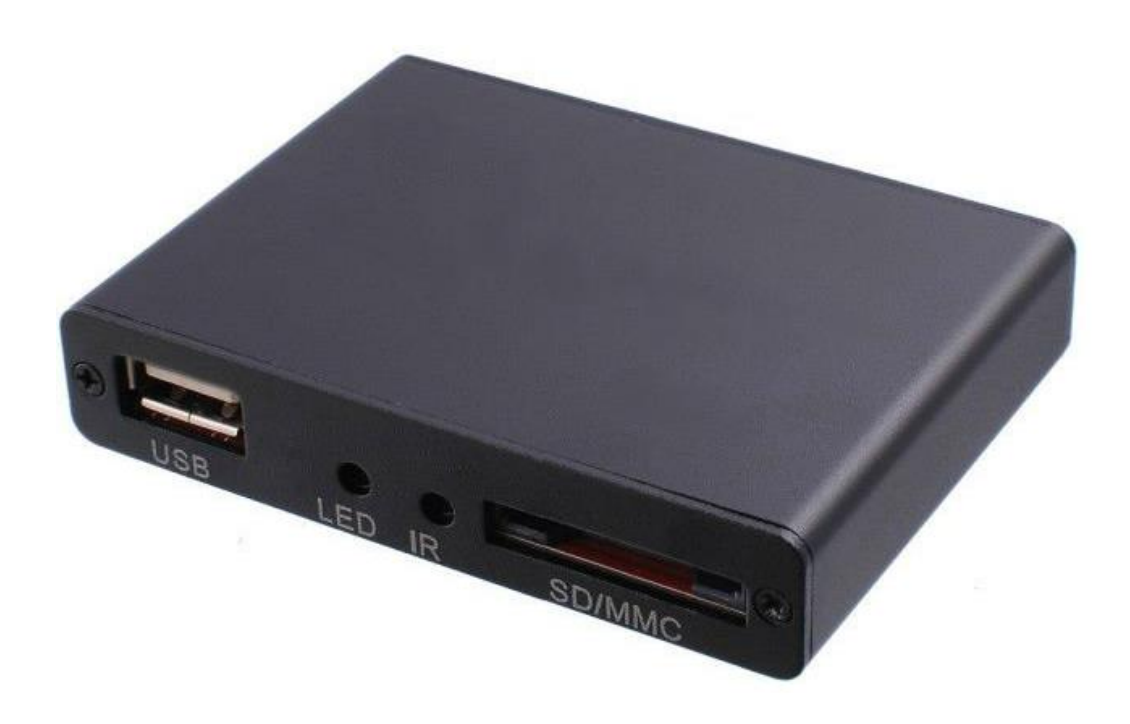

La PLAYER1080P est un lecteur media HDTV compact permettant la lecture de fichiers Vidéo, Audio ou Photos provenant d'une clé USB, d'un disque dur externe ou d'une carte SD/SDHC. Il permet d'être connecté au Display (Ecran LCD, Vidéoprojecteur…) via une connexion numérique HDMI ou une analogique en RCA.

#### **1. Présentation du PLAYER1080P**

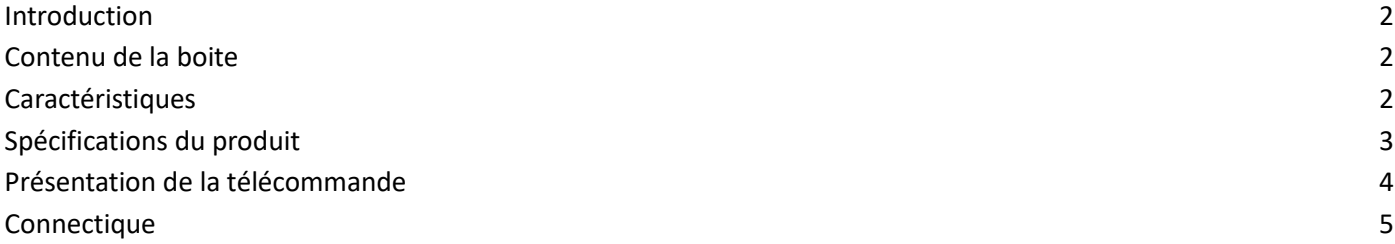

#### **2. Fonctionnement du lecteur**

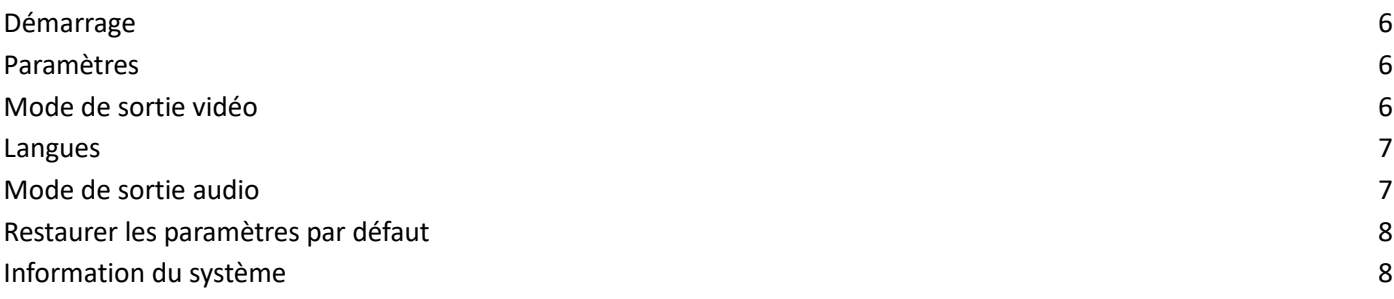

## **3. Lecture de fichier**

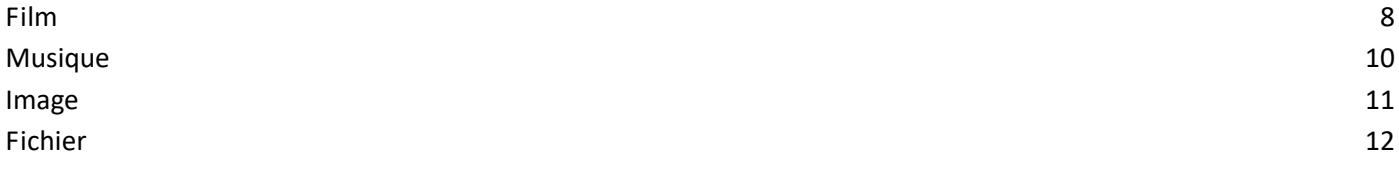

## **4. FAQ – Questions fréquentes**

## **1. Présentation du PLAYER1080P Introduction**

Ce lecteur multimédia supporte la lecture de la plupart des flux vidéo, audio, musique, textes et fichiers sous-titre et vous serez capable de diffuser ces fichiers sur n'importe quel display (TV, écran LCD, Vidéoprojecteur…). Ce manuel d'utilisateur vous guidera dans l'utilisation de ces produits.

## **Contenu de la boite**

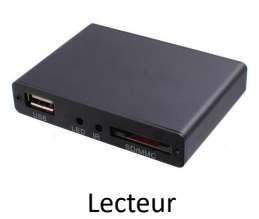

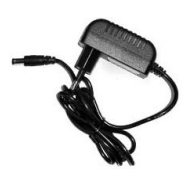

Lecteur Adaptateur secteur Télécommande IR

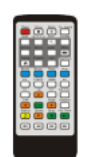

(Livrée avec piles)

- HDTV / Full HD / 1080P
- Lecture de la plupart des formats vidéo : RM / RMVB / MPEG / VOB / DAT / Divx / Xvid / MKV / MP4 / AVI / MOV / MPG / TS / TP / M2TS / AVI / WMV / FLV
- Sortie HDMI & AV analogique
- Formats sous-titres : SRT, SMI, SSA, ASS et SUB+IDX
- Audio AC3/DTS/MP3/WMA/WAV/OGG/AAC/APE/FLAC avec HDMI 1.3, SPDIF Coaxial et sorties Audio Stéréo
- Pause de lecture & réglage de l'heure (régler l'autonomie de la lecture)
- Démarrage à chaud à la mise sous tension
- Mires inclues permettant le réglage du display (couleur, mise au point, calage de l'écran…)
- OSD Multilingue

## **Spécifications du produit**

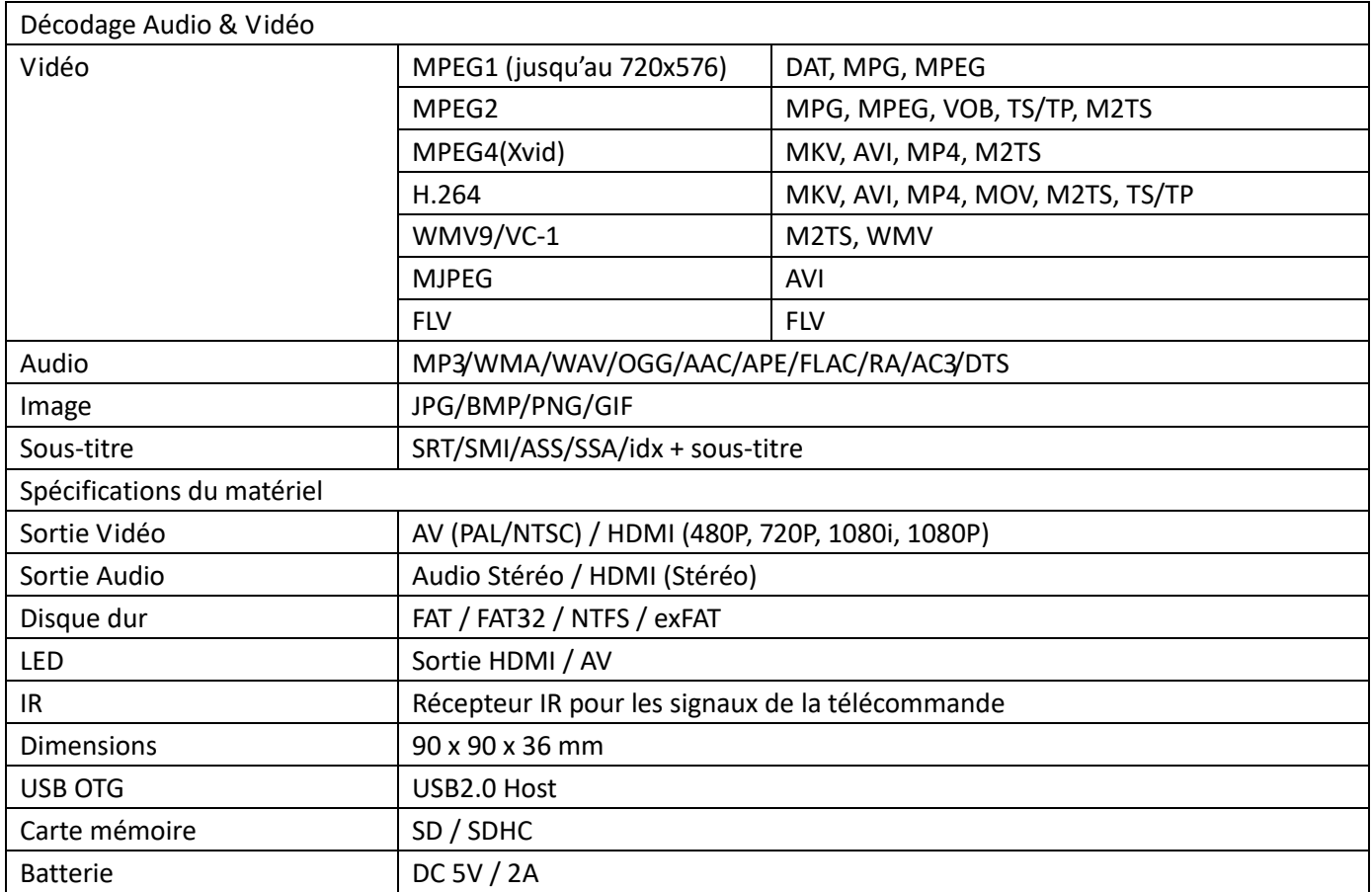

## **Présentation de la télécommande**

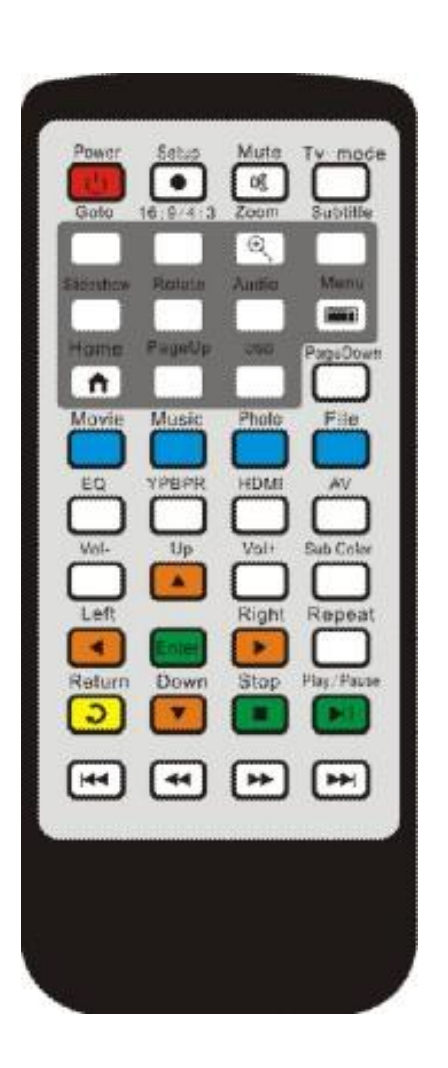

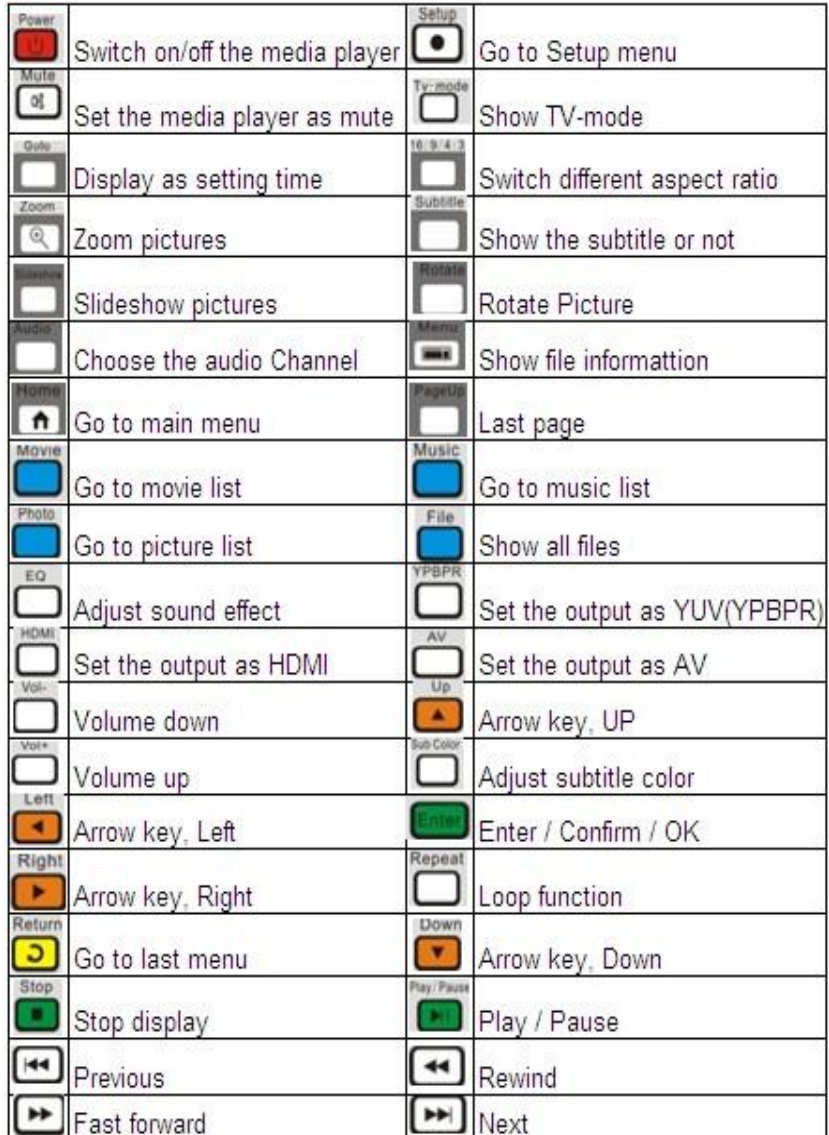

## **Connectique**

*Vue arrière*

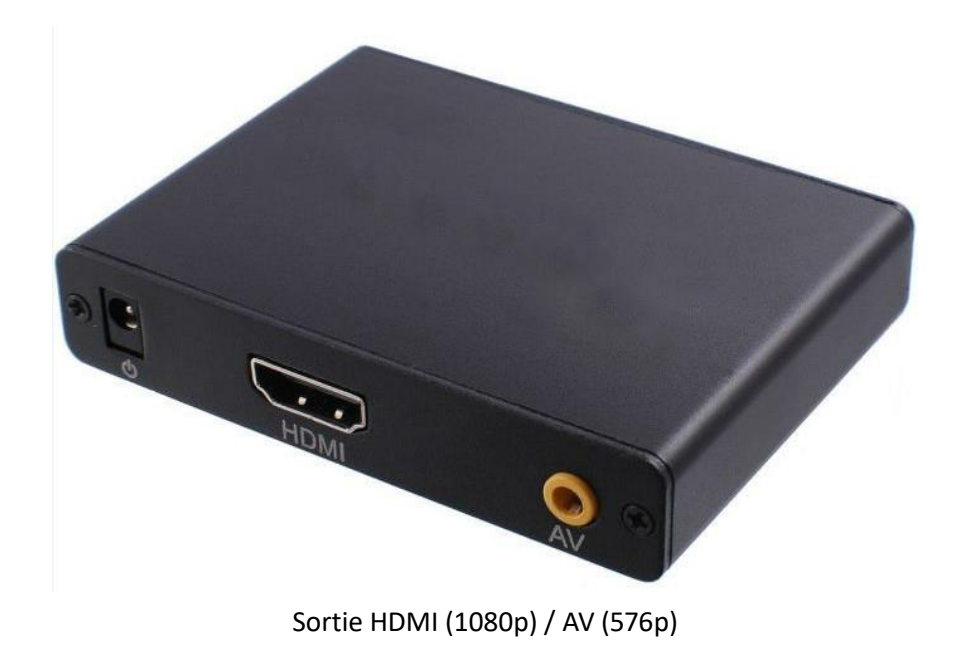

 $E_{\rm D}$ SD/MMC

Port USB, Carte mémoire SD / SDHC

## **2. Fonctionnement du lecteur**

## **Démarrage**

Une fois avoir installé le lecteur multimédia en suivant les instructions de la section de diagramme de connexion, veuillez allumer votre télévision pour arriver à l'écran de menu principal.

Il est préférable d'alimenter le lecteur USB avant de le connecter au lecteur multimédia, vous pourriez ainsi voir directement les icones de fonction tels que « Film » et « Musique ».

Changer la source vidéo sur votre télévision. Votre télévision est fournie avec des sources vidéo multiples comme TV, AV, YUV et HDMI.

#### **Paramètres**

Utilisez les touches flèches sur la télécommande pour sélectionnera les "Paramètres" et appuyez sur "Entrer" pour y accéder. Vous verrez une liste d'objets une fois entré dans la page de « Paramètres ». Les options comprennent le « Mode de sortie Vidéo », « Langue », « Economiseur d'écran », « Mode de sortie Audio », « Restaurer les paramètres par défaut », « Information du système ».

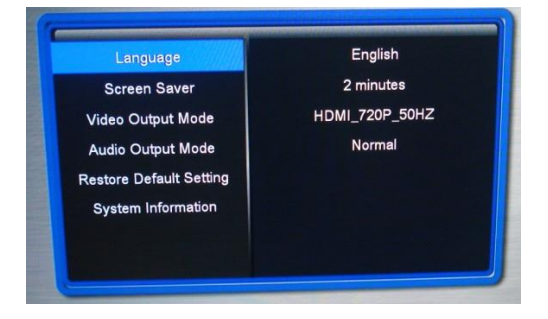

## **Mode de sortie Vidéo**

Une fois que vous êtes sur la page de réglage des options, veuillez changer le mode de sortie vidéo standard pour le lecteur multimédia. S'il-vous-plait appuyez sur « Entrer » sur votre télécommande pour sélectionner le « Mode de sortie Vidéo », et appuyez sur « Entrer » pour voir les différents modes de sortie, puis sélectionnez celui que vous désirez en utilisant les touches directionnelles.

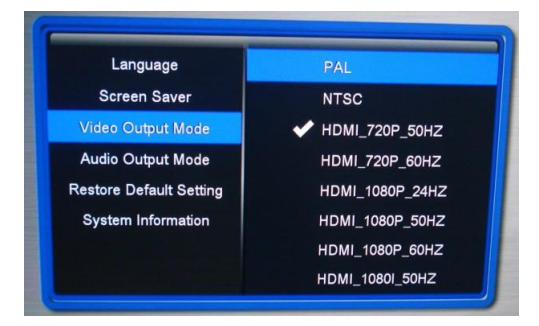

#### **Langues**

Si vous avez besoin de changer la langue de sortie de votre lecteur multimédia, veuillez utiliser les flèches haut et bas pour sélectionner « Langues ». Une fois que vous êtes dans langue de sortie, veuillez choisir entre les langues différentes en appuyant sur la touche Entrer sur votre télécommande, puis appuyez sur les touches directionnelles de votre télécommande pour sélectionner votre langue. Le lecteur peut supporter 22 langues différentes.

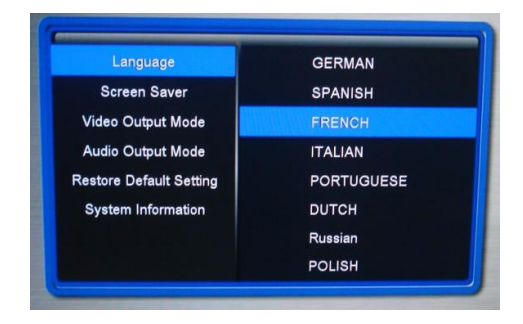

#### **Economiseur d'écran**

Si vous devez choisir entre différents temps d'économiseur d'écran, veuillez choisir "Economiseur d'écran" et appuyez sur la toucher Entrer. Vous pouvez maintenant sélectionner la langue requise sur la droite de l'écran.

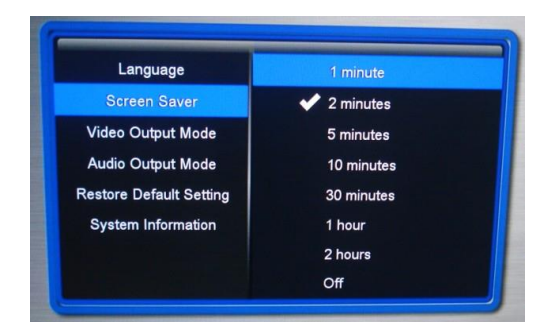

#### **Mode de sortie Audio**

Pour sélectionner différents modes de sortie audio, choisissez le "Mode de sortie Audio" et appuyez sur la touche Entrer. Vous pouvez maintenant sélectionner le mode désiré. La liste de sortie s'affichera dans l'ordre suivant : Normal, SPDIF LPCM, SPDIF RAWDATA

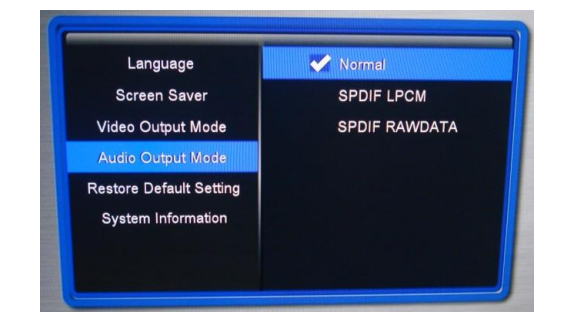

#### **Restaurer les paramètres par défaut**

Vous avez juste à choisir "Restaurer les paramètres par défaut" et appuyer sur la touche Entrer. Il y aura une invitation vous demandant si vous voulez restaurer les paramètres par défaut, vous pouvez choisir par oui ou par non.

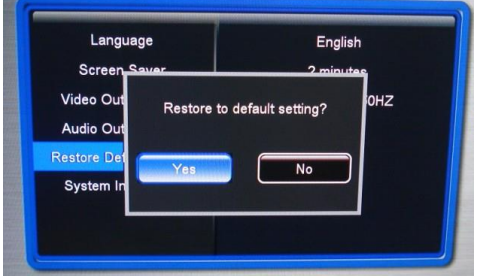

#### **Information du système**

Vous pouvez voir les informations du système ici.

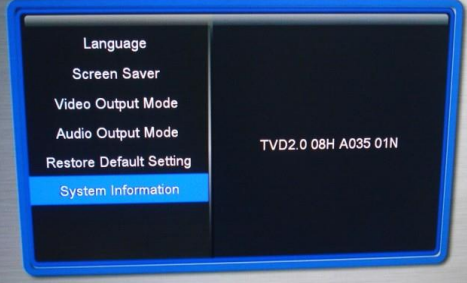

I

#### **5. Lecture de fichier**

Sur l'écran du menu principal, vous verrez les icones "Fichier" "Musique" "Film" "Image" et "Paramètres". Ces icones affichent les catégories disponibles sur le lecteur USB / Carte mémoire que vous avez insérez par exemple, si vous cliquez sur l'icône « Film » pour y accéder, vous verrez les fichiers vidéo sur votre périphérique USB ou SD/ SDHC

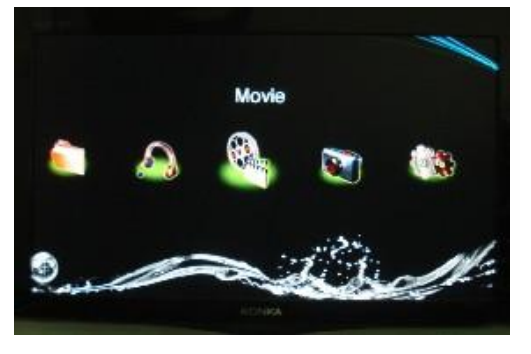

#### **Film**

- 1. Vous devez connecter votre lecteur USB (clé USB ou disque dur) ou SD / SDHC a votre lecteur multimédia afin de pouvoir accéder aux fichiers
- 2. Utilisez les touches gauche et droite sur la télécommande pour sélectionner l'icône "Film" sur l'écran principal et appuyez sur "Entrer" pour choisir le film que vous souhaitez lire

3. Supprimer / Copier le Film : Cette fonction peut copier des films entre différents disques de mémoire externe.

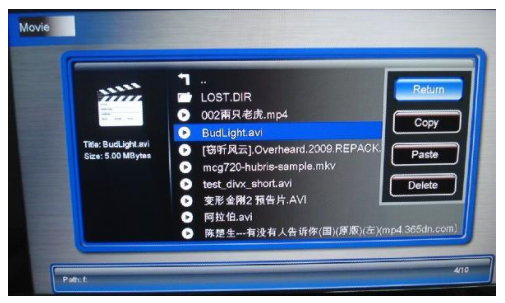

- 4. Après avoir sélectionné votre vidéo dans l'appareil, appuyez sur la touché "OSD" de votre télécommande pour voir les options de la vidéo et ainsi, une liste d'options apparaitra dans cet ordre : "Activer sous-titre" "Sous-titre" "Couleur" "Couleur des bords" "Taille" "Codage du texte" "Synch. temps" "Balance"
- (1) Activer sous-titre", choisir d'afficher les sous-titres ou non
- (2) "Sous-titre", choisir différents sous-titres
- (3) "Couleur", changer la couleur des sous-titres
- (4) "Couleur des bords", afficher les différents effets pour les sous-titres
- (5) "Taille", afficher la taille des sous-titres
- (6) "Codage du texte", afficher les styles de codage
- (7) "Synch. Temps", Régler la synchronisation de sous-titre avec le film.
- (8) "Balance", régler l'emplacement des sous-titres
	- 5. Si vous voulez répéter le film, le mettre en lecture / pause, l'arrêter, le rembobiner ou l'avancer vous n'avez qu'à appuyer sur les touches de fonction sur la télécommande pour exécuter ces fonctions.
	- 6. Lire la vidéo : ce lecteur multimédia supporte la lecture de playback. Cette fonction vous permet de lire la vidéo que vous regardiez et que vous avez laissée en cours de route la dernière fois. Chaque fois que vous commencez à regarder votre fichier, l'appareil vous demandera si vous voulez le lire après l'absence.

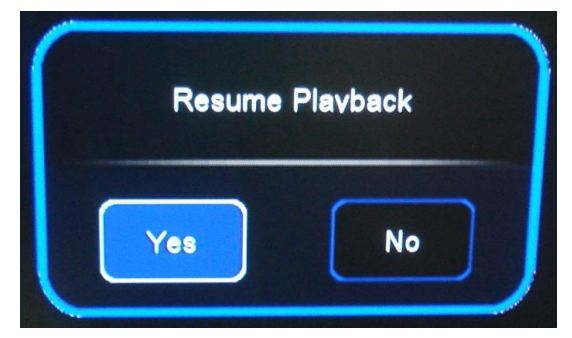

#### **Musique**

- 1. Vous devez connecter votre lecteur USB (clé USB ou disque dur) ou SD / SDHC a votre lecteur multimédia afin de pouvoir accéder aux fichiers
- 1. Utilisez les touches flèches droite et gauche sur la télécommande pour sélectionner l'icône "Musique" au menu principal et cliquer sur "Entrer" pour y accéder.

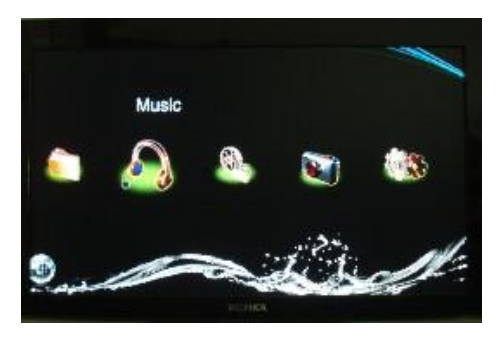

2. Une fois être entré dans l'icône "Musique", vous verrez une page affichant les appareils disponibles connectés à votre lecteur multimédia. Puis choisissez votre appareil en appuyant sur la touche « Entrer » sur la télécommande ce qui affichera une page avec une liste des fichiers et/ou musiques dans votre appareil.

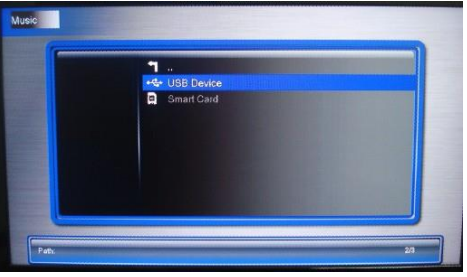

- 3. Effacer / Copier la musique : Cette fonction peut copier les musiques entre deux périphériques externes.
- 4. Pour sélectionner les "Options Audio" veuillez appuyer sur la touché OSD de votre télécommande, cela affichera immédiatement une de toutes les options des paramètres audio. Ensuite, vous avez juste à appuyer sur les touches flèches droite et gauche de votre télécommande pour choisir l'option voulue. Les options audio seront listées dans cet ordre : « Egalisateur », « Couleur des paroles », « Enlever les couleurs des paroles » et « Mode lecture des paroles ».

(1) "Egalisateur" Vous pouvez choisir "Normal", "DBB" "POP" "Rock" "Classique" "Jazz" "Vocal" "Dance" "Doux"

(2) « Couleur des paroles » et « Enlever les couleurs des paroles », choisissez des couleurs différentes pour les paroles.

(3) Mode lecture des paroles », vous pouvez choisir " Lecture Linéaire" ou "Karaoke" ; en appuyant sur "Répétez" pour lire la musique en boucle.

#### Images

1. Vous devez connecter votre lecteur USB (clé USB ou disque dur) ou SD / SDHC a votre lecteur multimédia afin de pouvoir accéder aux fichiers

2. Utilisez les touches flèches droite et gauche sur la télécommande pour sélectionner l'icône "Image" sur le menu principal et cliquez sur la touché "Entrer"

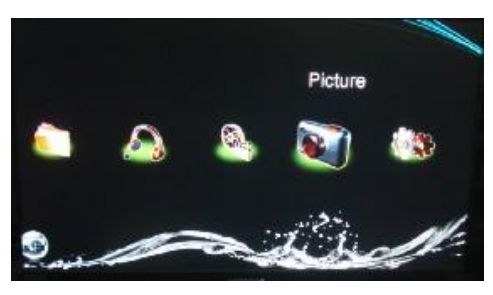

3. Une fois que vous êtes entré dans l'icône "Image" vous verrez une page affichant les appareils disponibles connecté à votre lecteur multimédia. Puis choisissez votre appareil en appuyant sur la touche « Entrer » sur la télécommande ce qui affichera une page avec une liste des fichiers et/ou images dans votre appareil.

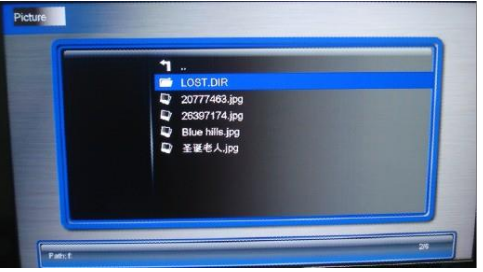

4. Après avoir choisi une image, appuyez sur Entrer pour afficher. Vous pouvez appuyer sur la touche OSD sur votre télécommande pour afficher une liste d'options d'images. Vous avez les options : « Changer » « Lecture par intervalle » « Musique de fond ».

(1) Pour le mode "Changer" veuillez appuyer sur les touches haut et bas pour voir les différents modes pour changer vos images, puis sélectionnez celui que vous voulez en appuyant sur Entrer sur votre télécommande. Les types de mode incluent : « Défaut » « Rideaux horizontaux » « Rideaux verticaux » « Glisser haut » « Glisser bas » « Glisser gauche » « glisser droit » « Etirer vers le haut » « Etirer vers le bas » « Etirer à gauche » « Etirer à droite » « Mosaïque » « Zoom + » « Zoom –» .

(2) Pour la "Lecture par intervalles", veuillez appuyer sur les touches haut et bas pour voir les intervalles pour vos images, puis sélectionnez en une en appuyant sur la touche Entrer de votre télécommande. Vous avez le choix entre les intervalles suivants : 1s, 3s, 5s, 10 et 30 s.

(3) Pour la "Musique de fond", appuyez sur les touches haut et bas pour choisir d'allumer ou d'éteindre la musique de fond.

#### **Fichier**

1. Vous devez connecter votre lecteur USB (clé USB ou disque dur) ou SD / SDHC a votre lecteur multimédia afin de pouvoir accéder aux fichiers

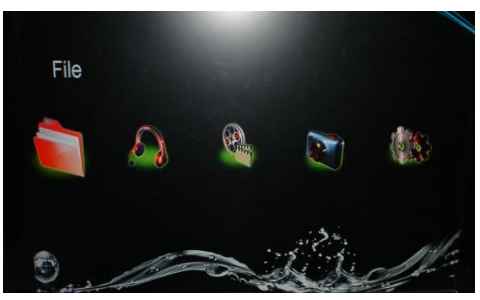

1. Après être entré, utilisez les touches flèches pour sélectionner le périphérique requis. Appuyez sur n'importe quelle touche pour entrer.

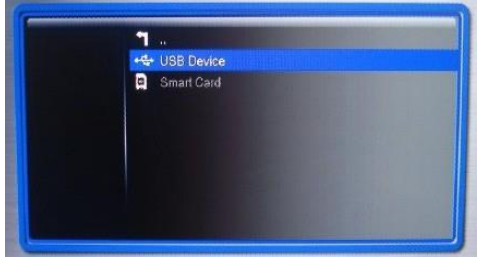

2. Après avoir choisi votre périphérique, vous verrez les fichiers s'afficher ici.

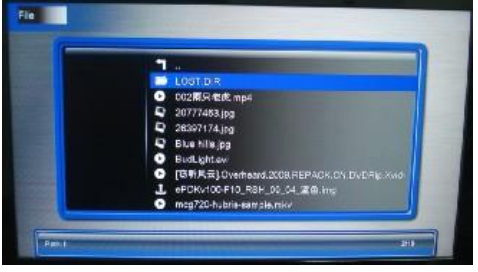

## **5. FAQ – Questions fréquentes**

#### *Le lecteur multimédia ne fonctionne pas, que dois-je faire ?*

→ Il se peut que se soit l'unité qui charge les données du périphérique USB/SD/MMC et cela prendre du temps. Cependant, si vous êtes surs que l'unité ne fonctionne pas, veuillez essayer de débrancher l'adaptateur de batterie et de le rebrancher.

## *Il n'y a aucune image sur l'écran que dois-je faire ?*

 $\rightarrow$  Merci de suivre les instructions suivantes :

1. Assurez-vous que le lecteur soit correctement alimenté via l'adaptateur secteur. Et que l'adaptateur secteur soit bien branché électriquement.

2. Assurez-vous que le câble AV ou HDMI soient correctement connecté entre le lecteur et le display.

3. Retirer la carte mémoire SD / SDHC ou le périphérique USB. Débranchez l'alimentation électrique du lecteur puis rebranchez l'alimentation et réessayez.

4. Si vous connectez le lecteur multimédia à votre écran avec un câble AV, veuillez régler la source de l'écran en PAL/NTSC (selon le type d'écran), appuyez sur la touché AV de votre télécommande pour régler la sortie du lecteur multimédia sur AV.

5. Si vous connectez le lecteur multimédia à l'écran avec un câble HDMI, veuillez régler la source de l'écran en HDMI, appuyez sur la touche HDMI de votre télécommande pour régler la sortie du lecteur multimédia sur HDMI.

6. S'il n'y a toujours rien sur l'écran de TV, veuillez contacter votre revendeur.

#### *Pourquoi ne puis-je pas lire un fichier vidéo ?*

- → Il est possible que le format de votre vidéo ne soit pas pris en charge par le lecteur ou l'écran.
	- Afin de vous en assurer, essayer plusieurs autres fichiers vidéo. S'ils sont lus normalement, cela signifie que le format de la vidéo n'est pas pris en charge.

Dans le cas où le fichier vidéo est habituellement supporté par le lecteur multimédia, veuillez essayer de redémarrer le lecteur.

#### *Pourquoi ne puis-je pas retirer ou modifier la langue des sous-titres d'une vidéo ?*

 Certains films ou vidéos possèdent des sous-titres intégrés dans l'image. Dans ce cas-là, le lecteur ne peut évidemment pas retirer ou modifier la langue des sous-titres.

#### *Le lecteur ne lit pas dans la bonne résolution ?*

→ Dans certains cas, le lecteur diffuse le flux vidéo en 720p et non en 1080p. Pour régler ce soucis, durant la lecture, il suffit d'appuyer sur la touche « TV Mode » en haut à droite de la télécommande jusqu'à obtenir la résolution souhaité.

Accord d'utilisateur final

Veuillez lire cet accord avec précaution avant d'utiliser le produit.

- (1). Ne démontez pas ce produit pour des intentions impropres.
- (2). Ne lisez et ne rafraichissez pas le micro logiciel de ce produit pour des intentions impropres.
- (3). Ne pas effectuer l'ingénierie inverse et le désassemblage de logiciels connexes et les codes du produit.

Comment utiliser ce manuel d'utilisateur :

Merci de lire attentivement le manuel ou Guide d'Utilisation avant d'utiliser ce produit. Le contenu du manuel, le matériel et les logiciels du produit ont été effectués avec une extrême précaution. Aucune responsabilité ne sera assumée pour les pertes directes et indirectes causées par les dommages, les dommages de programmes, la perte de fichiers ou d'échec du système dues à des opérations impropres. Comme vous avez lu cet accord, il est certain que ces termes et conditions ont bien été compris et seront suivis strictement.

#### Précautions :

(1). N'exposez pas ce produit aux pluies et aux environnements humides afin d'éviter des chocs électriques ou des incendies.

(2). N'exposez pas le produit a l'humidité, aux écoulements et aux éclaboussures afin de réduire les dangers d'incendies, de choc électrique ou de dommage du produit.

Instructions de sécurité

- (1). Utilisez l'adaptateur secteur original livré avec le produit, et n'utilisez l'adaptateur secteur livré avec le produit avec aucun autre appareil.
- (2). Ne placez pas le cordon de charge et la prise de l'adaptateur près des sources chaudes.
- (3). Ne démontez pas et n'effectuez aucune réparation ni du lecteur, ni de l'adaptateur secteur et de son cordon de charge.
- (4). Pour votre sécurité, n'ouvrez pas le boitier du produit ou de l'adaptateur secteur. Veuillez-vous adresser à un professionnel certifié pour effectuer toute maintenance si nécessaire.

Astuce de maintenance

(1) Ce produit est fabriqué à partir de composant extrêmement compact, performant et complexe. Pour éviter tout dommage ou danger lors de l'utilisation, seul un professionnel certifié peut être à même d'intervenir sur le produit ou ses accessoires.

(2) Ne démontez en aucun cas vous-même le produit ou ses accessoires. La marque de garantie sera automatiquement détruite si vous démontez ou tentez de réparer ou d'effectuer des modifications sur le produit.

(3) En cas de panne ou de disfonctionnement, merci de prendre contact avec votre revendeur qui sera à même d'effectuer la maintenance, la réparation ou à défaut le remplacement du produit.

(4) Afin de faire jouer la garantie, merci de vous adresser à votre revendeur.

#### ATTENTION

Ce Manuel d'Utilisateur est destiné à un produit spécifique, l'ensemble du descriptif, des caractéristiques, des fonctionnalités ainsi que des opérations ont été écrit avec précaution mais peuvent tout de même comprendre certaines erreurs. Nous dégageons toutes responsabilités pour les pertes éventuelles provenant de l'utilisation de ce manuel. Certaines fonctionnalités décrites dans ce manuel pourraient être amenées à évoluer, à être supprimées ou à être ajoutées en fonction de la mise à jour du Micro Logiciel. Il est interdit de reproduire ou copier une partie ou la totalité de ce Manuel.

> Importé par : La BS BP10 F-91131 Ris-Orangis France Tel : +33(1) 69 45 00 00 http://be1st-pro.com/